# Fuldt udbytte af nye værdiskabende data i markbruget

# Markudbytte.dk

**Christian Brandt Møller 20-12-2016**

Afrapportering af projekt om udbytteregistrering og benchmarking. Dette dokument indeholder beskrivelser af den web platform, som er udviklet.

# Indhold

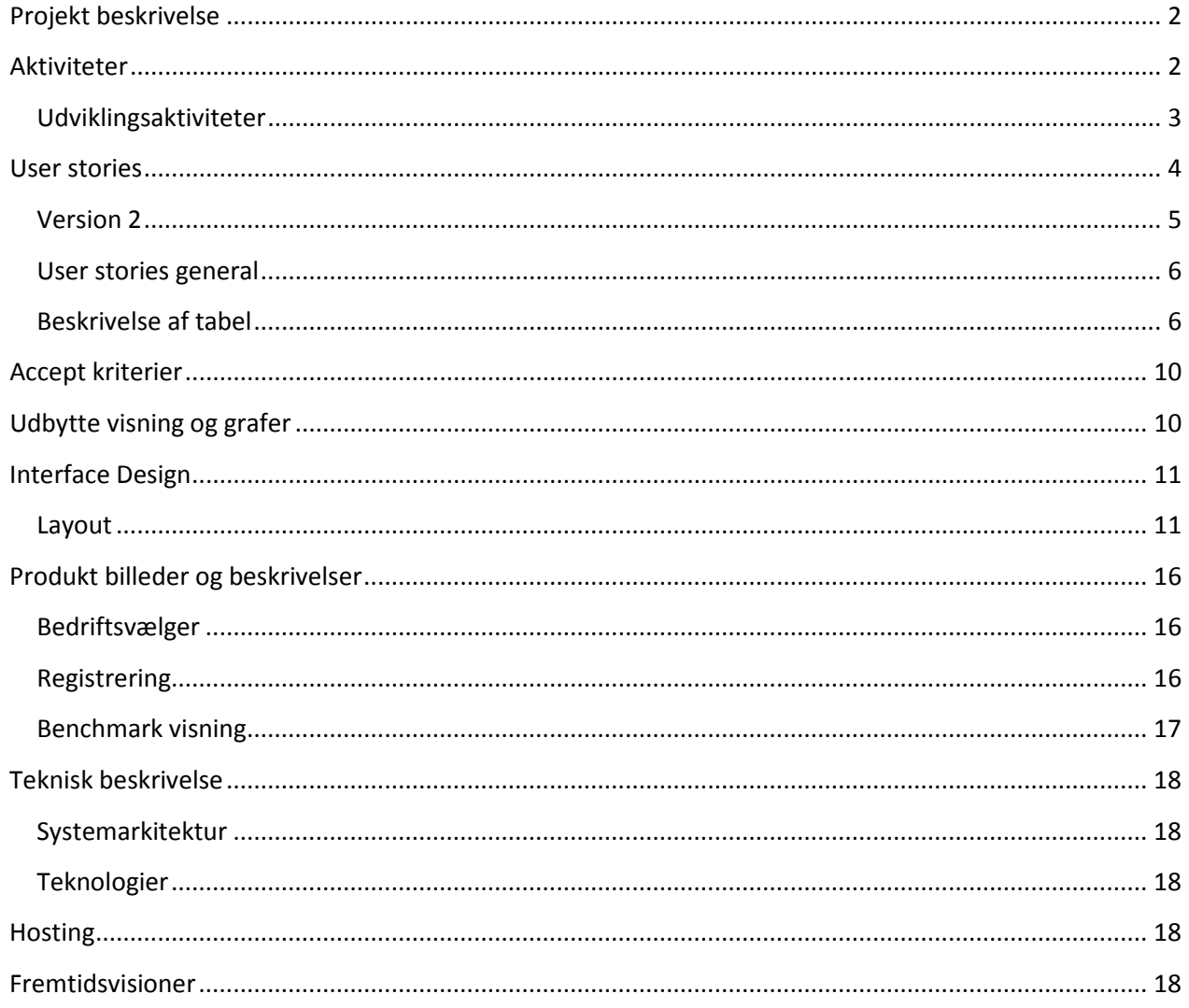

# <span id="page-2-0"></span>**Projekt beskrivelse**

Promilleafgiftsfunden har bevilget penge til udviklingen af et gratis system, hvor landmænd kan benchmarke og sammenlige deres målte udbytter med andre. Når landmanden har registreret hans udbytte får han mulighed for at hente en rapport med hans ønskede benchmark.

Planteavlskonsulenterne håber at de med den indsamlede data kan give bedre og tidligere estimater af udbytter, der ud over vil data også skulle bruges til at forbedre brugen af cropsat.

### <span id="page-2-1"></span>**Aktiviteter**

Landingsside til præsentation, reklamer og vejledning.

Markudbytte.dk login og visning af udbytte benchmark.

John Johnson skal ændres til navnet på den bruger som er logget ind. Eller helt fjernes.

Log ud skal føre til en side i drift. Markudbytte.dk

Konsulent login skal laves færdigt. Bedrift vælger skal have søgefunktion.

Hvis flere udbytte linjer skal sort være et låst felt, også hvis alle linjer har den samme sort.

Sorter må kun vises for den aktuelle afgrøde.

Data bliver ikke gemt når der navigeres med piletasterne.

3-4 prikker bag dropdown, IE problem.

Ændring af Sort bliver ikke gemt.

Reg flag 'JA' bliver ikke sat, når et udbytte ændres i udbyttebenchmark. Der må også kun vises Reg. Udbytter.

Der skal være 2 dec. på kolonne udbytte pr. ha og ingen på i alt udbyttet.

Må ikke være muligt, at blanke et udbytte.

Hvad blev besluttet med 'Bestemmelsesmetode, når der er flere udbyttelinier ?. ET valg bliver ikke overført til alle udbyttelinier.

Der skal hentes enheder ud som passer på afgrøden så landmanden kan se, hvordan han skal opgive sit udbytte.

Bedrift vælger skal åbne som standard når der logges ind. Hvis kun 1 bedrift er denne forud valgt.

Mulighed for at registrerer majs udbytte med vægt og tørstof procent.

Søge funktion på udbytteregistreringstabellen.

Paging på udbytteregistreringstabellen ved mere end ~20 marker eller når siden bliver for lang og der scrolles.

Markudbytte logo.

Scroll bar inden i menu rammen. Menuen skal ikke flytte sig når der scrolles.

### <span id="page-3-0"></span>**Udviklingsaktiviteter**

Oprettelse af ny bedrift, Kun hvis bruger ikke i forvejen har en bedrift i DMDB. Udstil endpoints til bedriftsvælger. Lav bedriftsvælger i frontend. Skriv data fra NEAR-fil over i DMDB når ny bedrift oprettes. Udstil endpoints så data fra DMDB kan hente frem i frontenden. Udstil endpoints så data fra DMDB kan tilføjes fra frontenden. Lav frontend så den kan hente marklister og der kan registreres udbytter. Lav frontend så den kan vise udbyttedata fra DMDB. Implementer fuldmagts håndtering.

# <span id="page-4-0"></span>**User stories**

#### Som bruger ønsker jeg at Benchmarke udbytter

- \* Der findes en url, som aktiveres
- \* Forside åbnes for bruger

Som bruger ønsker jeg at logge ind

- \* Fælles login vælges og DLI -login vælges
- \* DLI idensitet valideres og der gives adgang

Som bruger ønsker jeg at finde mine marker

- \* Mine marker er hentet fra dansk markdatabase
- \* Mine marker fremkommer i sorteret orden

Som bruger ønsker jeg at bruge oplysninger fra DMDB

\* Jeg ønsker at udbytte + enhed er hentet fra DMDB

Som bruger ønsker jeg at sortere efter afgrøde

- \* Klikker på kolonnen afgrøde og der sorteres
- \* Der kan sorteres på alle kolonner

Som bruger ønsker jeg at indtaste udbytter m.m.

- \* Indtaster et udbytte
- \* Udbyttet valideres
- \* Indtaster forfrugt og sort fra lister
- \* At vælge, hvordan udbytte er målt (brovægt eller med vejevogn)

### Som bruger ønsker jeg at få vist benchmark

- Som bruger ønsker jeg at kunne bruge portalen fra min
- \* PC/Mac
- \* Tablet
- \* (Smartphone)

Som bruger ønsker jeg ikke at andre landmænd kan se specifikke udbytter for mine marker

Som bruger ønsker jeg at hente data fra nøgletals DB. Som bruger med en bedrift i DMDB vil jeg gerne komme direkte til udbytteregistreringen når jeg logger ind.

Som bruger med flere bedrifter i DMDB vil jeg gerne præsenteres for bedriftsvælgeren når jeg logger ind.

Som bruger uden bedrift(er) i DMDB vil jeg gerne komme til bedriftsvælgeren når jeg logger ind, så jeg selv kan oprette min(e) bedrifter med CVR nr.

### **Benchmark præsentation**

Som bruger vil jeg gerne kunne sammenligne udbyttet fra mine marker med samme afgrøder.

Som bruger vil jeg gerne kunne se udbytte pr. Ha. For hver mark.

### <span id="page-5-0"></span>**Version 2**

Tool tip ved læste marker at de skal redigeres i MO/FT.

Hvis bestemmelses metode eller udbytte ikke er udfyldt korrekt for en linje skal linjen markeres med et mærke og have et Tool tip der forklare, hvad problemet er.

Som bruger vil jeg gerne kunne sammenligne mit udbytte med de 5 bedste/værste for hele landet.

Som landmand vil jeg gerne have en score på, hver af mine marker efter, hvor godt de ligger i forhold til, tilsvarende marker(samme jordtype). Måske et system med A-F alt efter udbytte.

Som landmand vil jeg gerne kunne skifte mellem, hvilken graf der bliver vist.

Som bruger vil jeg gerne kunne vælge om grafen skal vises for en specifik mark eller for alle mine marker.

### **Benchmark kort udvidelse**

Som landmand vil jeg gerne kunne se mine marker på et kort.

Som landmand vil jeg gerne kunne trykke på mine marker og se yderlig information om afgrøde, sort, areal, JB…

Som landmand vil jeg gerne kunne angive udbytte ved at klikke på yderlig informations markøren.

Som landmand vil jeg gerne kunne se mine udbytter grafisk på mit markkort.

Som landmand vil jeg gerne kunne se mit udbytte resultat på et kort sammenlignet med andre områder.

# <span id="page-6-0"></span>**User stories general**

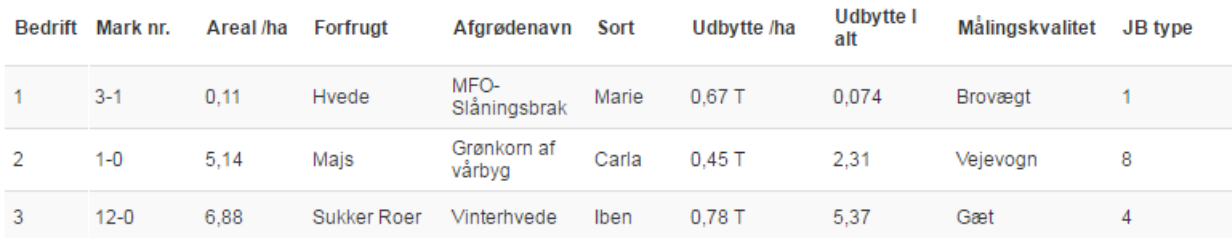

### <span id="page-6-1"></span>**Beskrivelse af tabel**

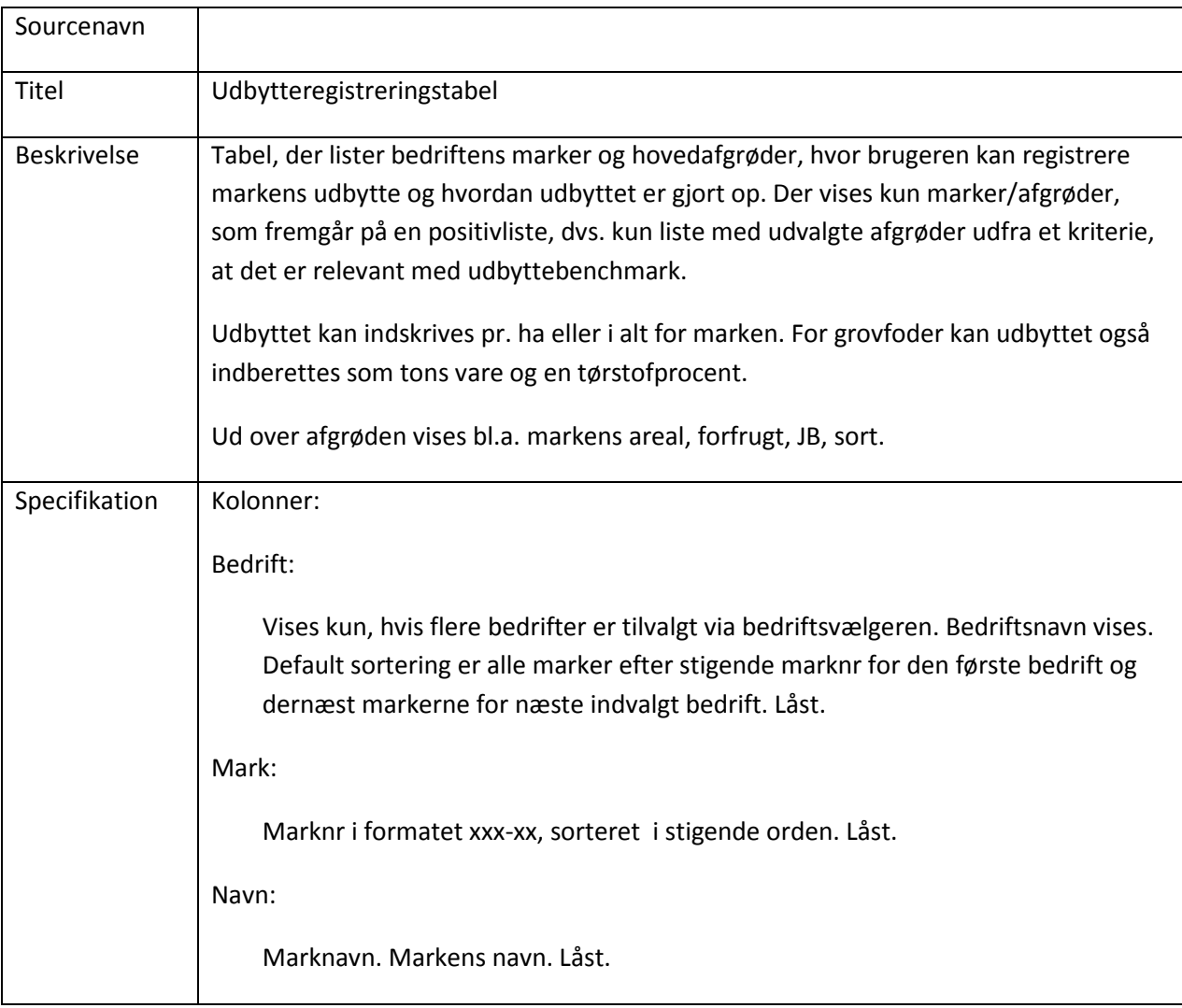

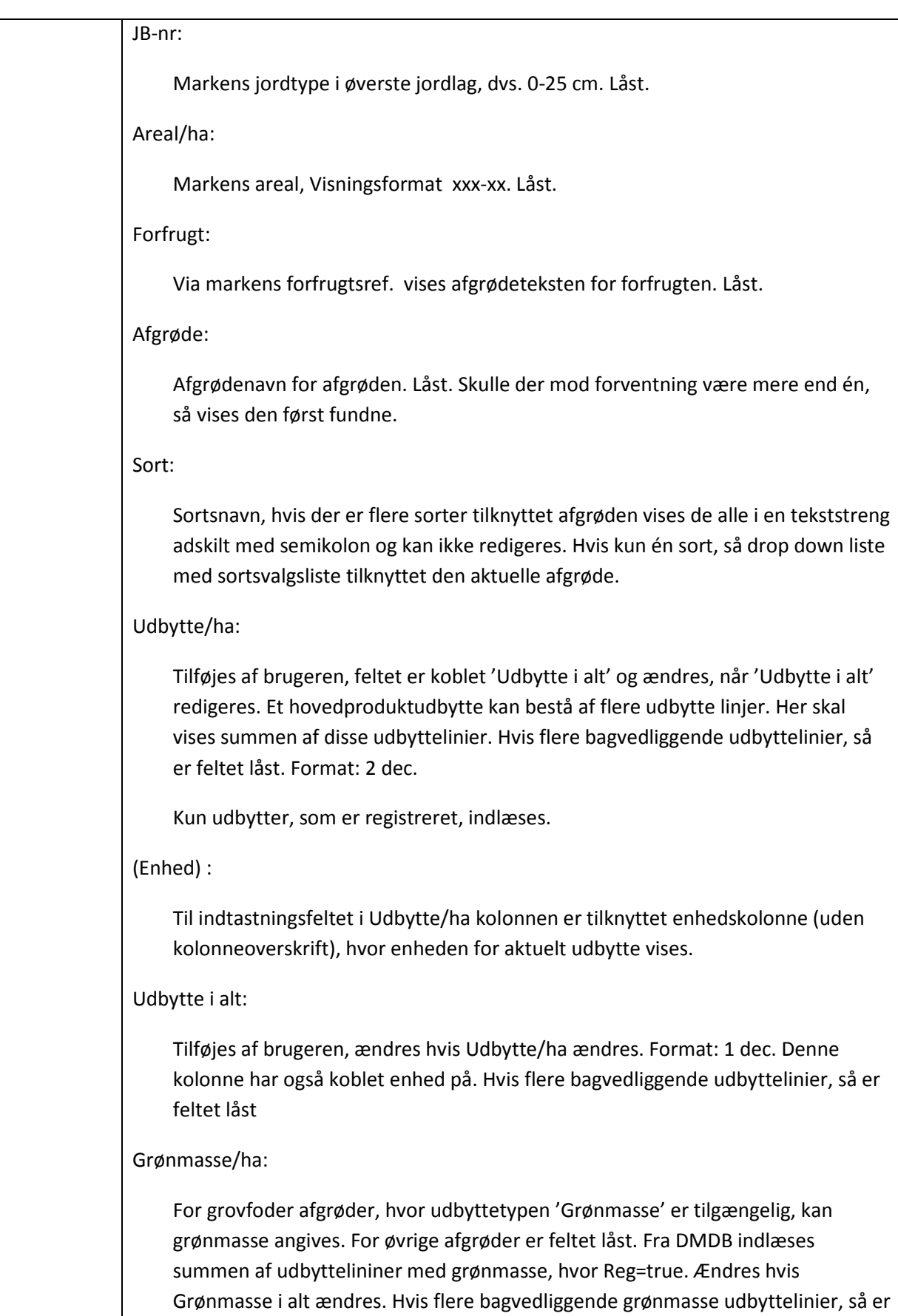

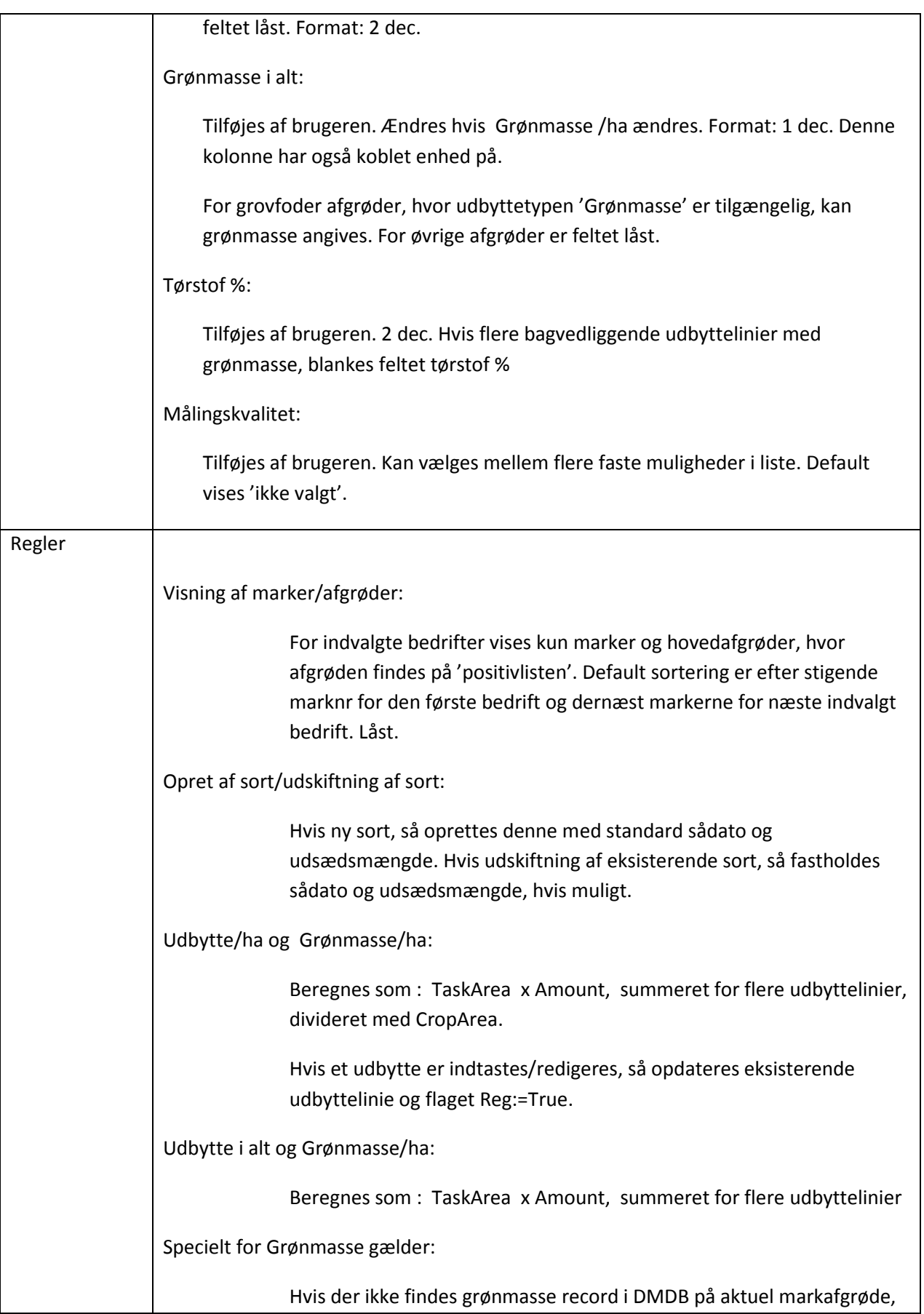

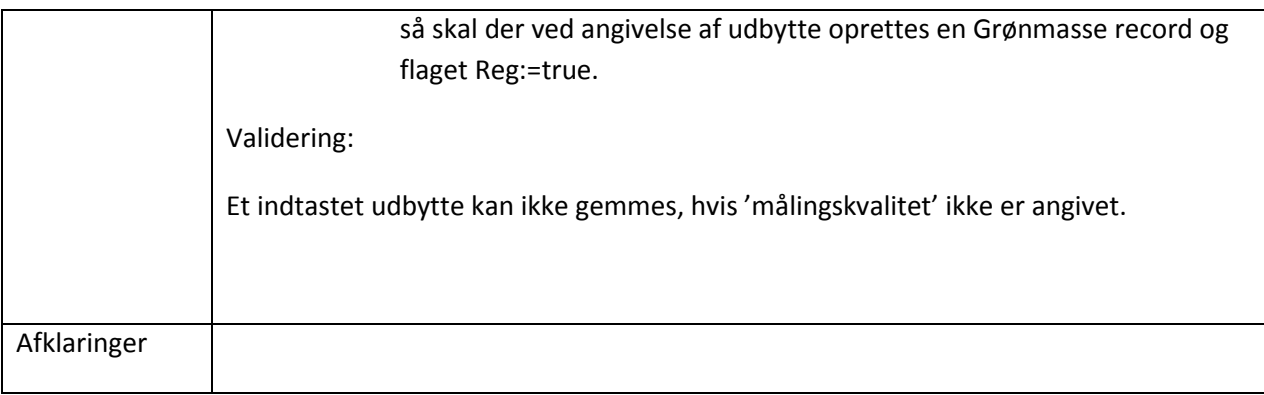

## <span id="page-10-0"></span>**Accept kriterier**

Brugerne skal ikke kunne se data for en specifik fremmed gård.

Brugerne skal kunne vælge, hvordan deres udbytte er målt.

# <span id="page-10-1"></span>**Udbytte visning og grafer**

#### **Noter fra møder med landmænd.**

Side til registrering god og overskuelig. Husk søge funktion og at tage højde for mange marker, 100+

Stil krav i betingelserne til det data som landmændene levere.

Bedømmelsesmetode: Brovægt, kalibreret udbyttemåder, ikke kalibreret udbyttemåler, skøn.

Mulighed for op til 50 marker med samme afgrøde på samme bedrift.

JB nummer skal kunne vælges som grupperinger af 1-flere numre sammen.

Område + JB til overblik for en specifik afgrøde til overbliks billedet. Måske den afgrøde landmanden har mest af hektar vægtet.

Søjle diagram med marker på x-aksen, udbytte på y-aksen. Horisontale streger til at vise landsgennemsnit og eget gennemsnit.

Vil gerne kunne se udbytter på kort med sammen med afgrødetypen.

Vil gerne kunne sortere på om husdyr gødning er blevet brugt.

Visning som giver mulighed for at se bedste og dårligste udbytte på jordtyper og viser hvordan fordelingen er.

Se egne marker mod eget gennemsnit.

# <span id="page-11-0"></span>**Interface Design**

Responsivt og følger SEGES brandet.

# <span id="page-11-1"></span>**Layout**

Skitser og prototyper.

Login: DLI

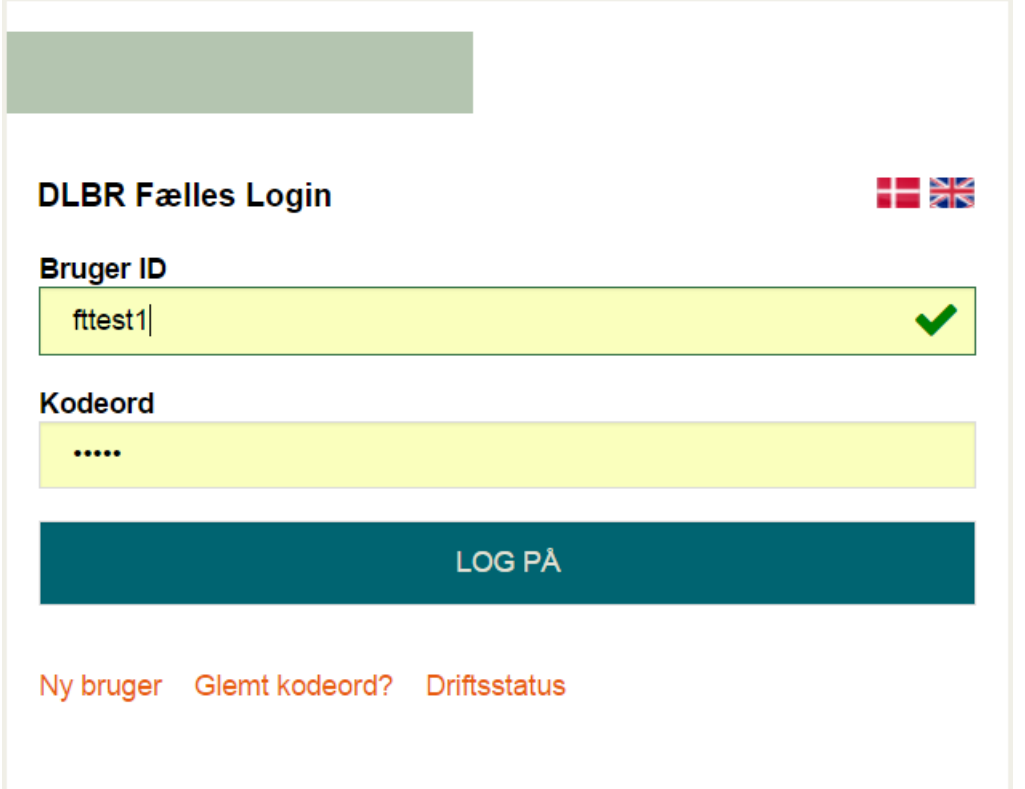

# Udbytteregistreringssiden:

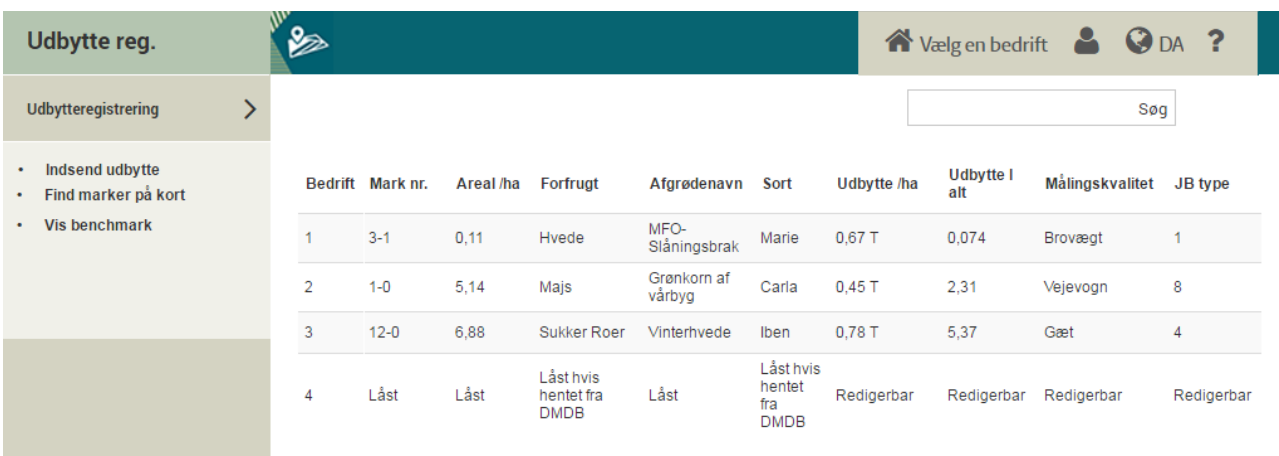

# Simpel udbytteregistrering til mobile enheder:

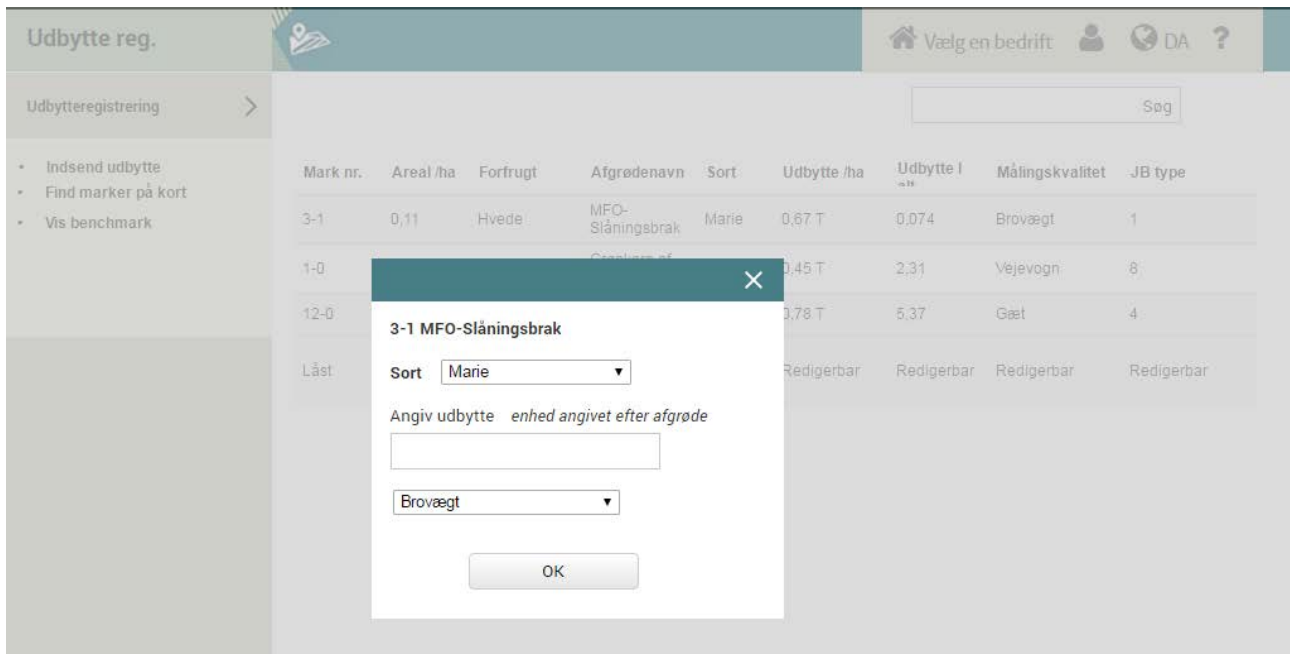

# Bedriftsvælger Landmand:

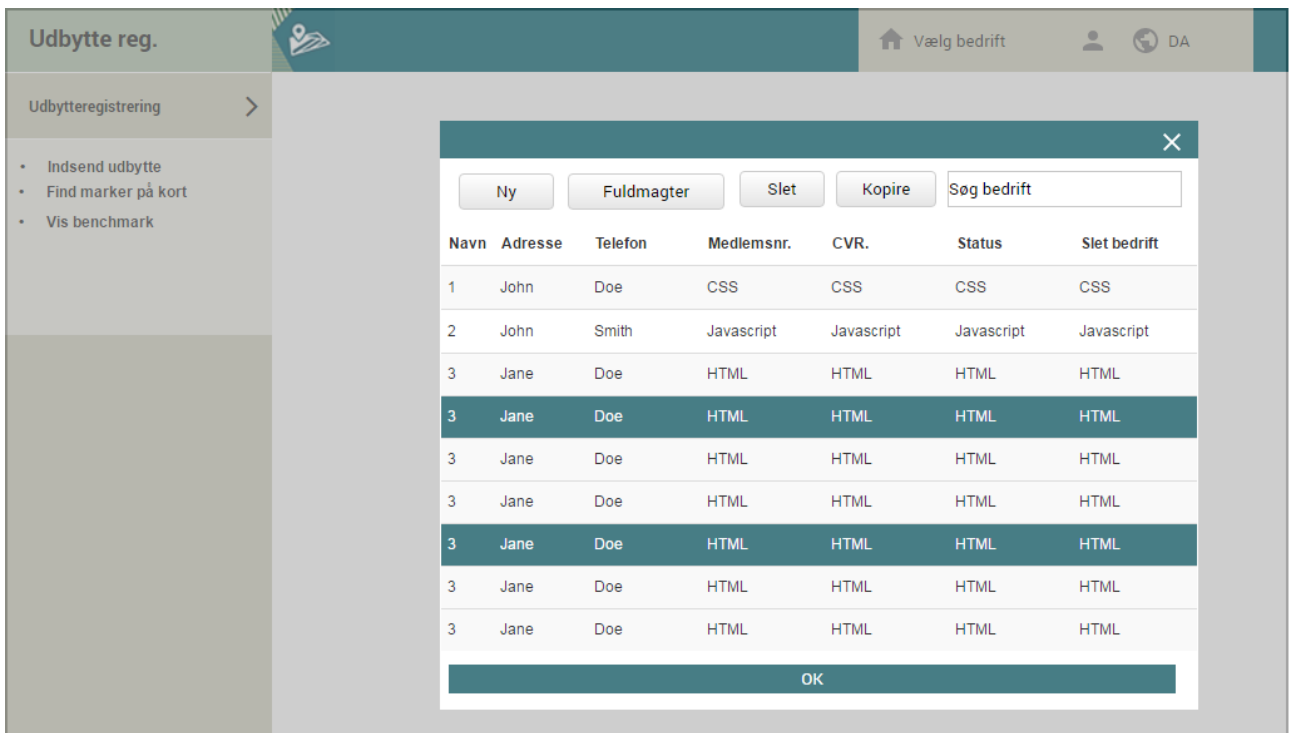

# Bedriftsvælger konsulent:

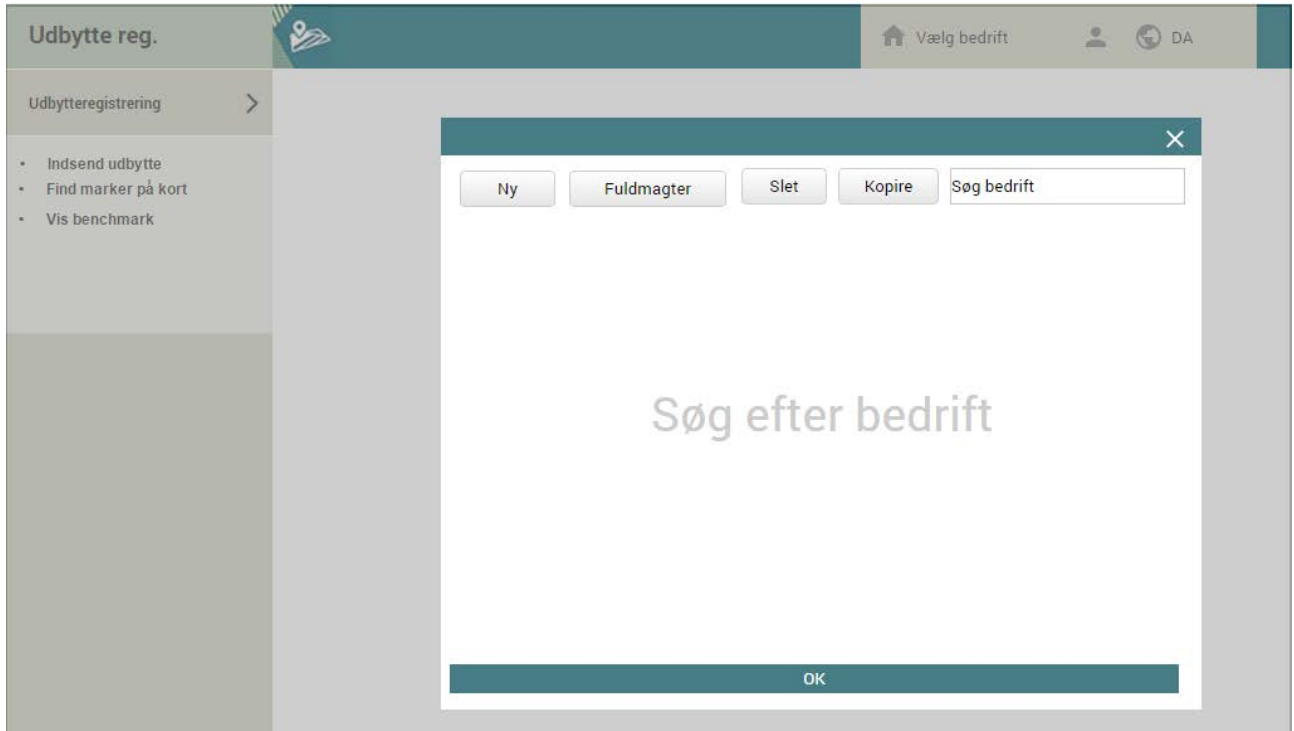

# Fuldmagt håndtering:

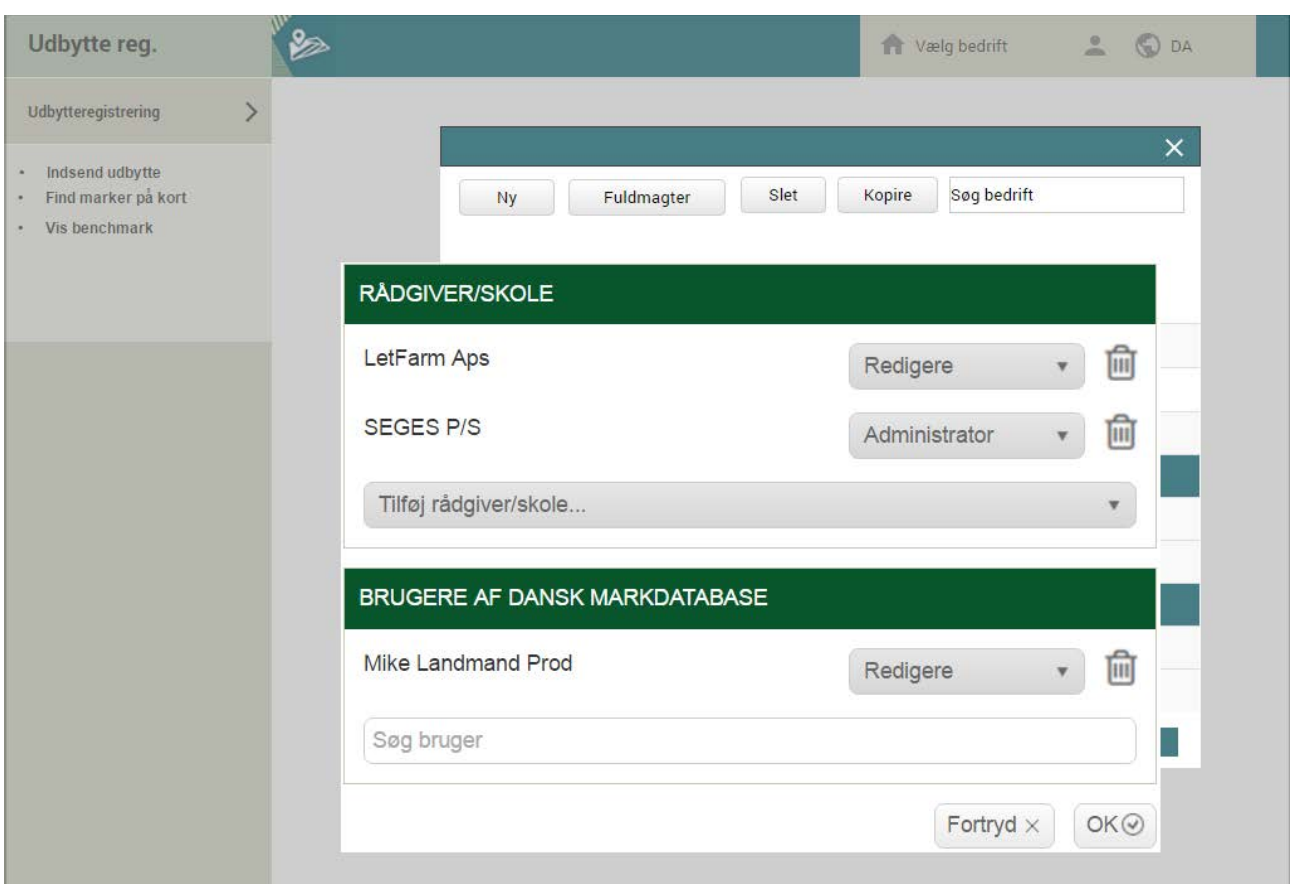

### Vis benchmark:

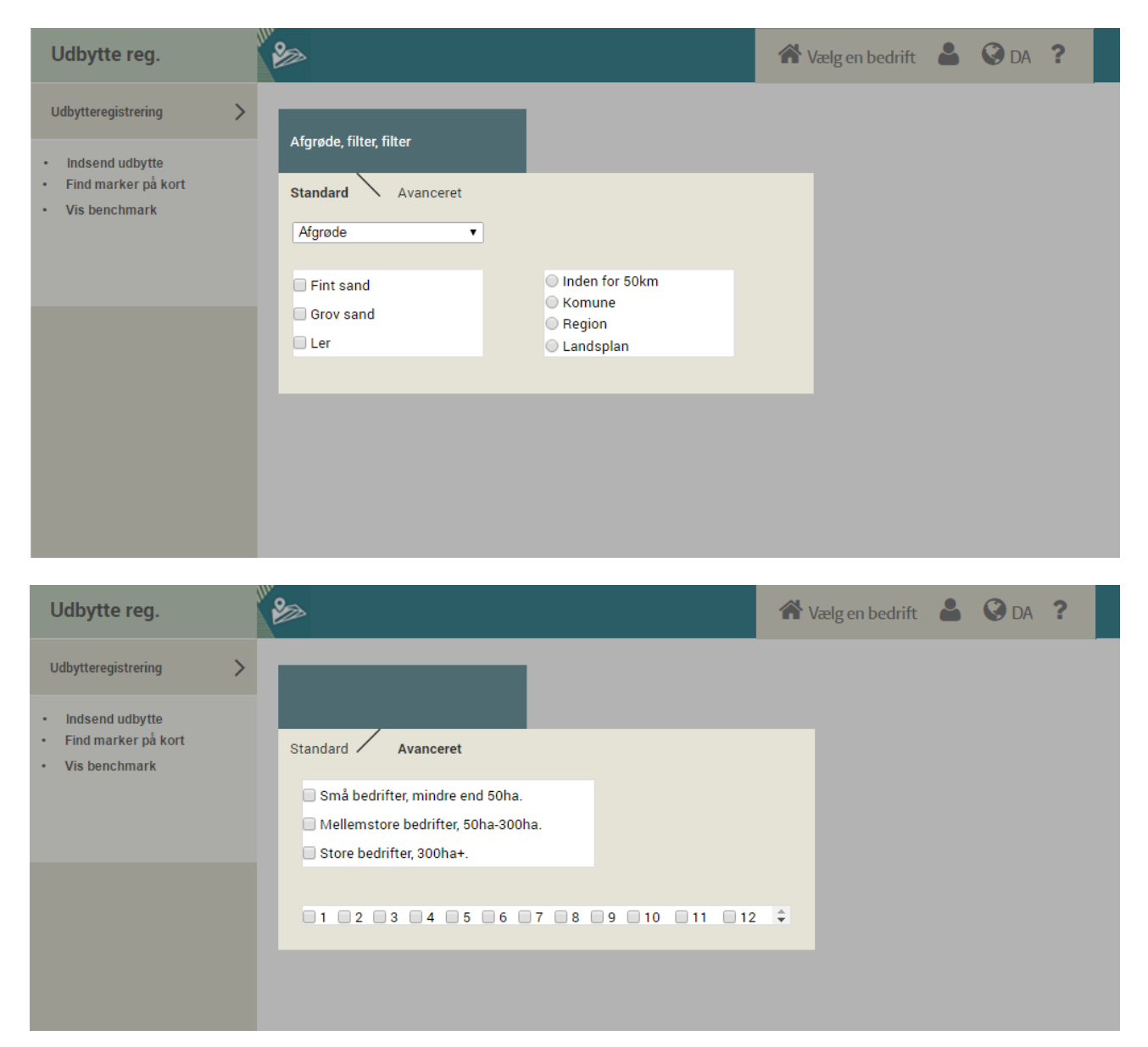

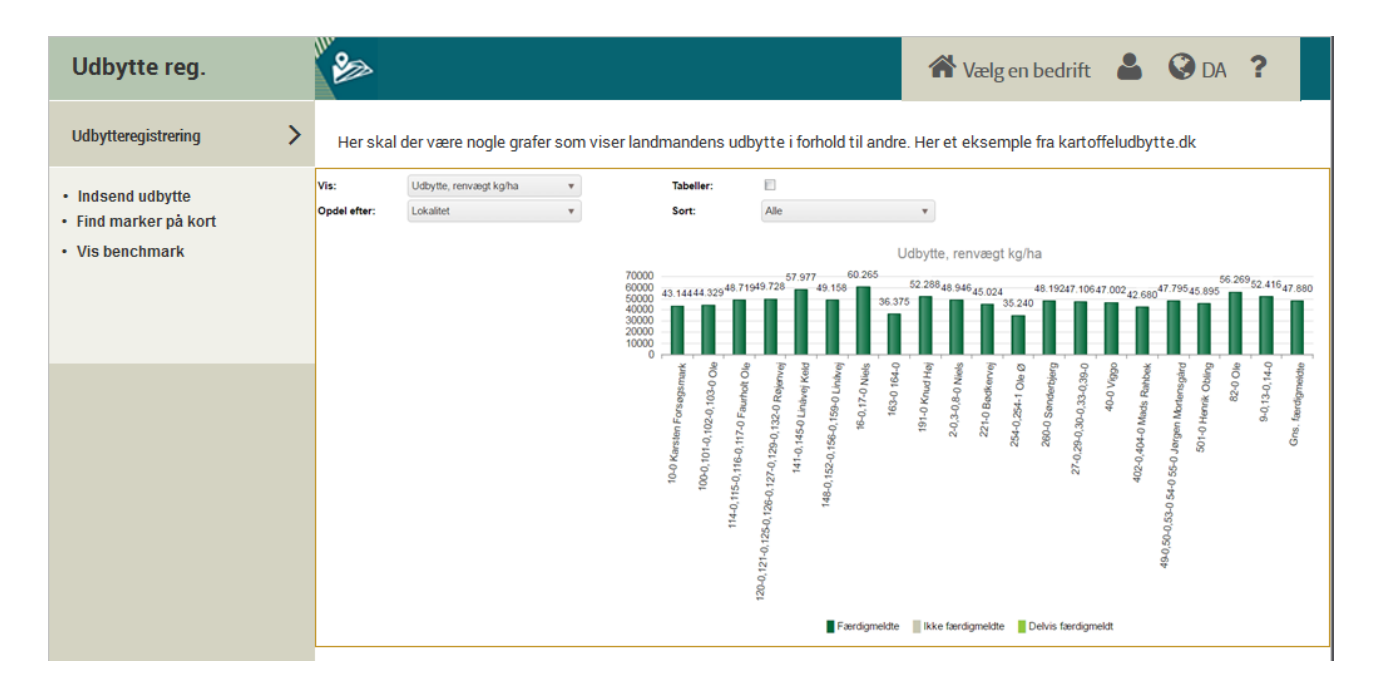

#### Kortvisning:

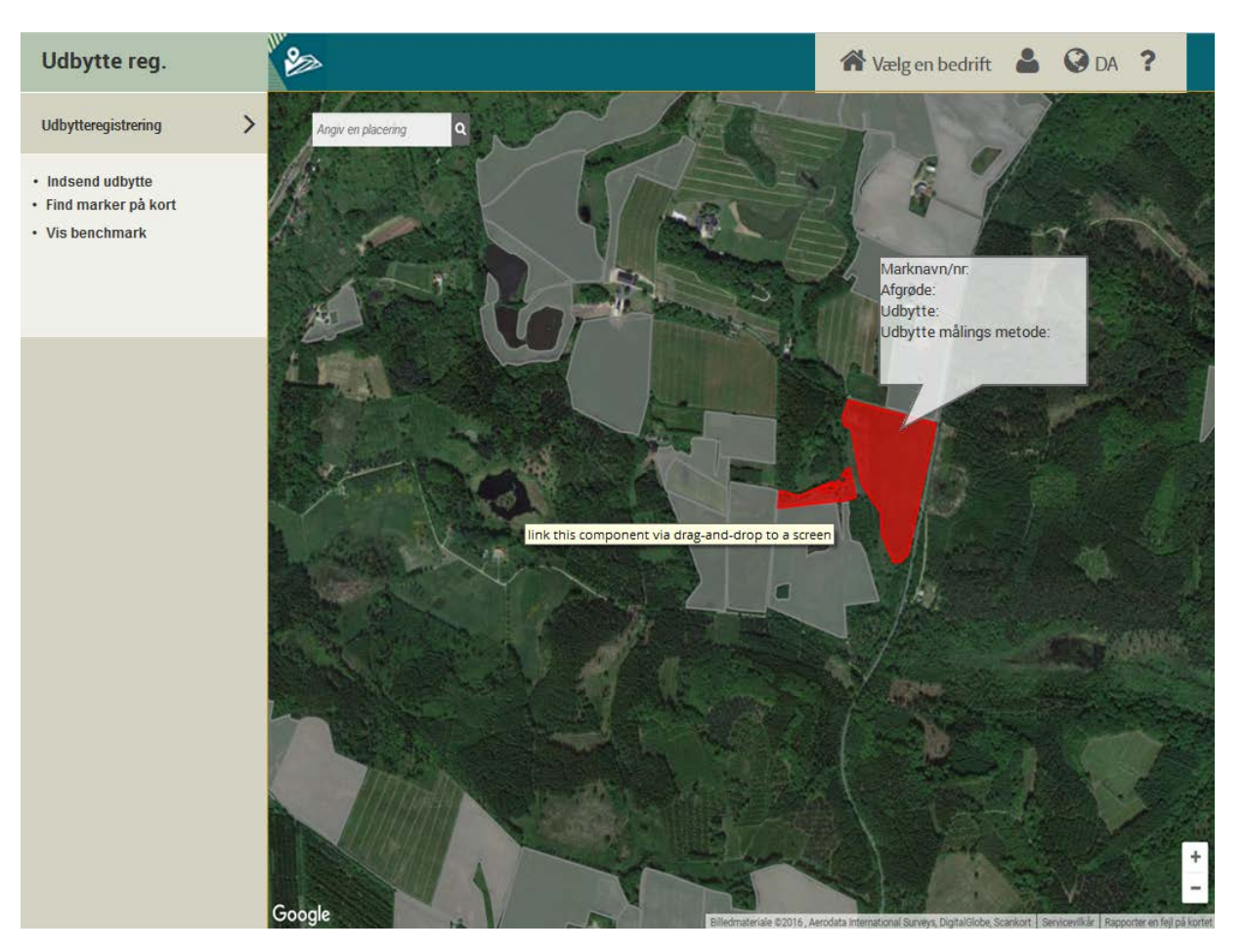

# <span id="page-16-0"></span>**Produkt billeder og beskrivelser**

### <span id="page-16-1"></span>**Bedriftsvælger**

Landmanden logger ind og bliver, såfremt han har mere end en bedrift præcenteret for bedriftsvælgeren. Her kan han også oprette en ny bedrift ud fra CVR nr. såfremt den ikke er oprettet i forvejen.

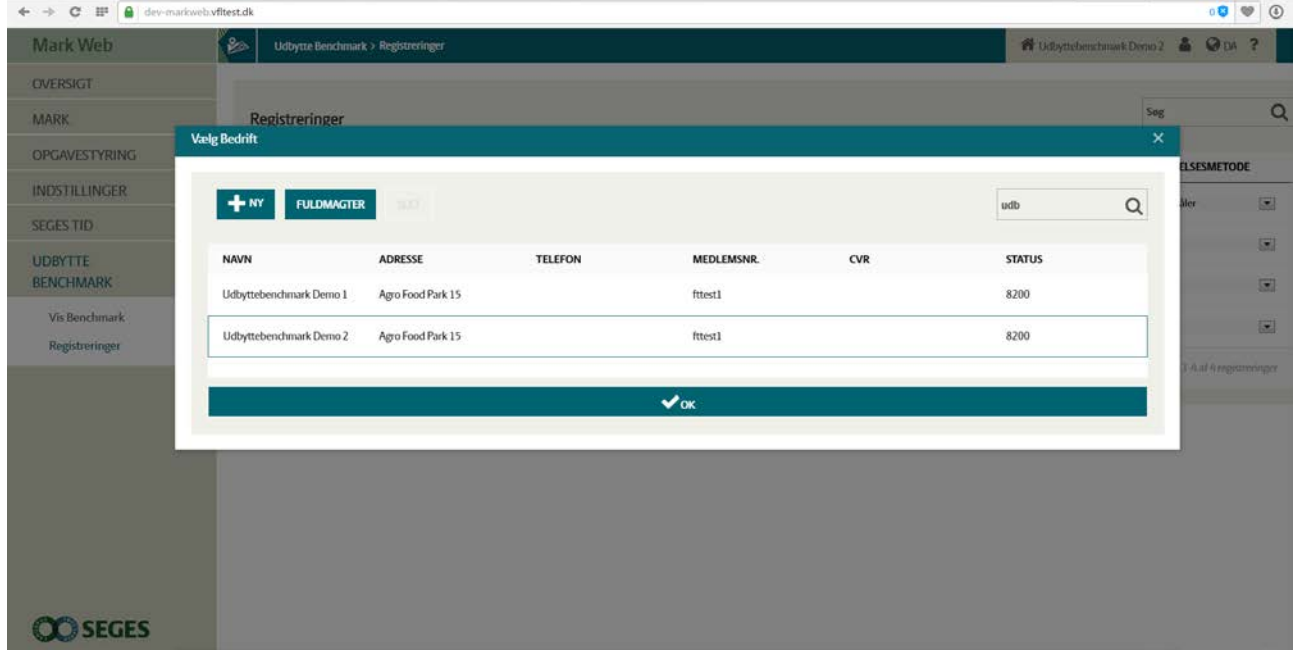

### <span id="page-16-2"></span>**Registrering**

Når bedriften er valgt, kan der under menu punktet Registreringer, registreres udbytter på de enkelte marker. Der kan foruden udbytte også registreres Sort og Bestemmelsesmetode.

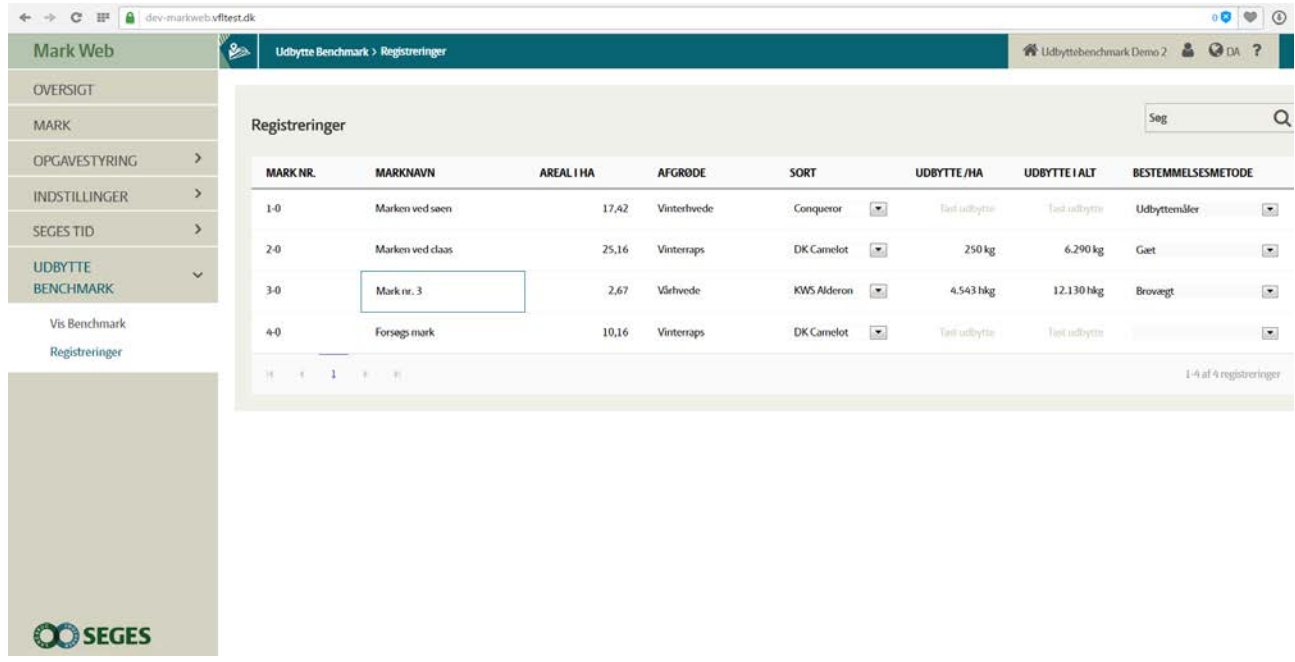

### <span id="page-17-0"></span>**Benchmark visning**

Når der for en mark er registreret udbytte går den med i statistikken og det bliver muligt at se, hvordan den ligger i forhold til andre marker af samme afgrøde. Der kan yderligere sorteres på jordtype og område. Vælges en indstilling der er for snæver vises sammenligningsgennemsnittet ikke.

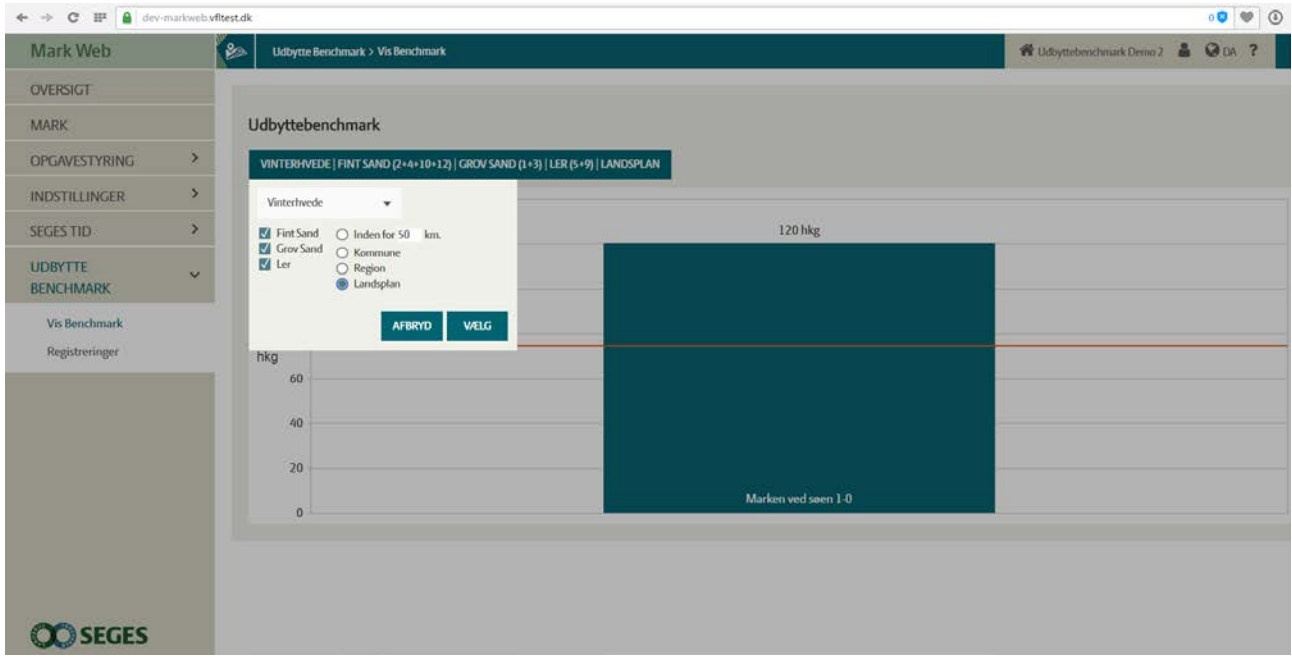

Når et filter er valgt vises, hver mark med en afgrøde som passer til filtet som en søjle. Den orange linje viser gennemsnittet der sammenlignes mod.

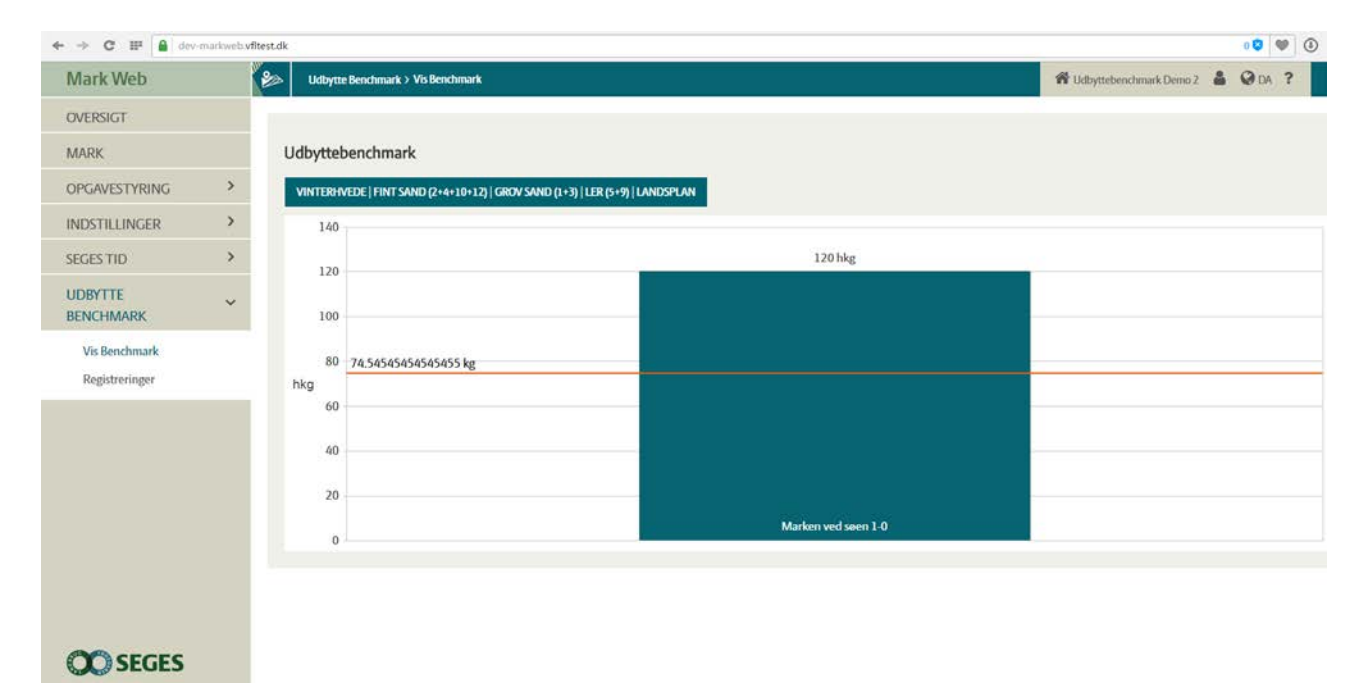

# <span id="page-18-0"></span>**Teknisk beskrivelse**

### <span id="page-18-1"></span>**Systemarkitektur**

Udbytte registrerings systemet vil blive lavet som en del af DMDB. Bedrifter der ikke finde i DMDB vil blive genereret ud fra data fra databasen. De bedrifter som bliver lavet kun til udbytteregistrering vil ikke have nogen forbindelse til resten af DMDB.

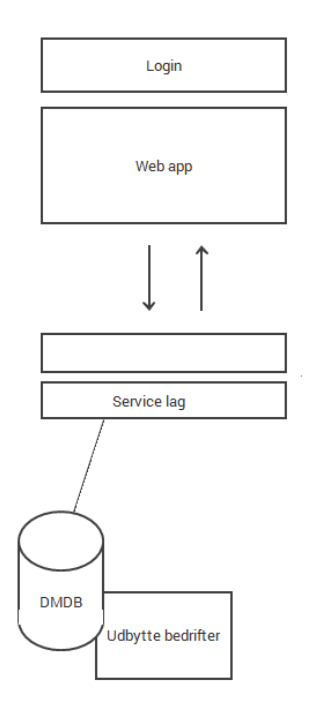

### <span id="page-18-2"></span>**Teknologier**

HTML5+JS, Angular og kendo på front-end

C# og MSSQL som backend.

## <span id="page-18-3"></span>**Hosting**

Hostes af SEGES på egne servere.

## <span id="page-18-4"></span>**Fremtidsvisioner**

Lave udbytte registreringen som en slags banko. Landmanden ser et kort over hans marker, når han registrere et udbytte skifter marken farve og han kan spille mod naboen om at få "pladen" fuld.

Der kunne være lodtrækning om en gave blandt alle som har registreret udbytte.

Høstbarometer for lokal og national høst.

Integration med DLG og andre aftagere om at få data direkte fra deres systemer.